$I$  M IN #6NE

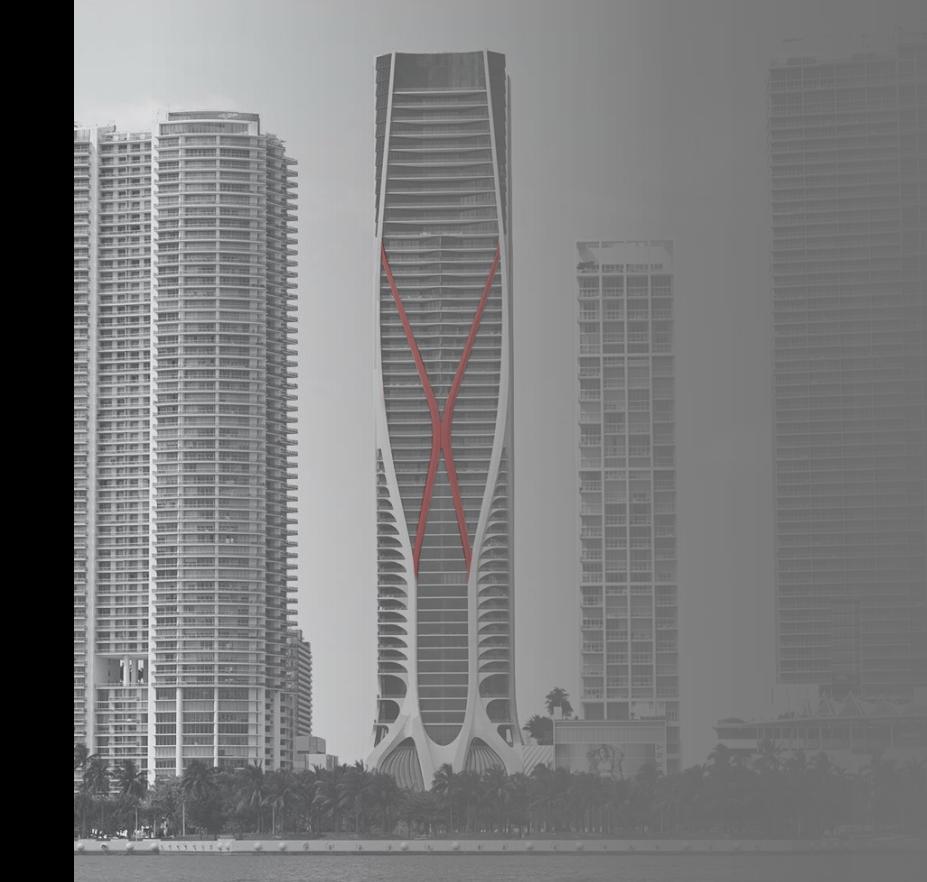

# Descubra las posibilidades de

# HELM IN SONE Banca **Comercial** en Línea

Para registrarse, siga estos pasos:

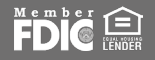

Visite **spanish.helmbankusa.com** y seleccione **Ingresar** en la esquina superior derecha de la página.

Seleccione **Banca Comercial** .

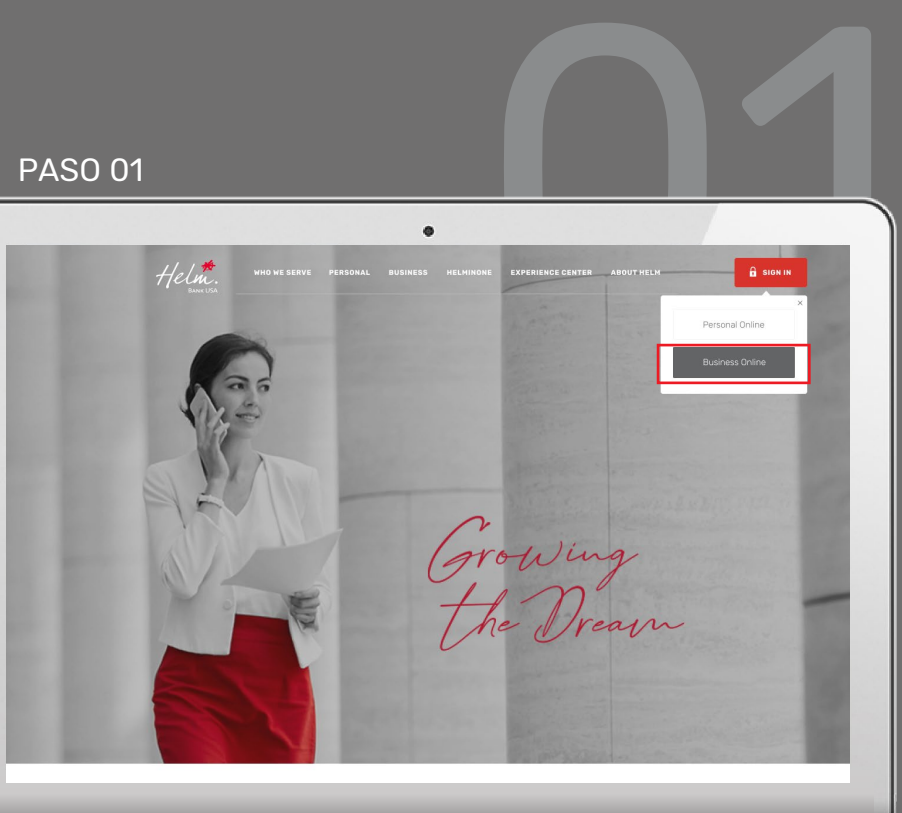

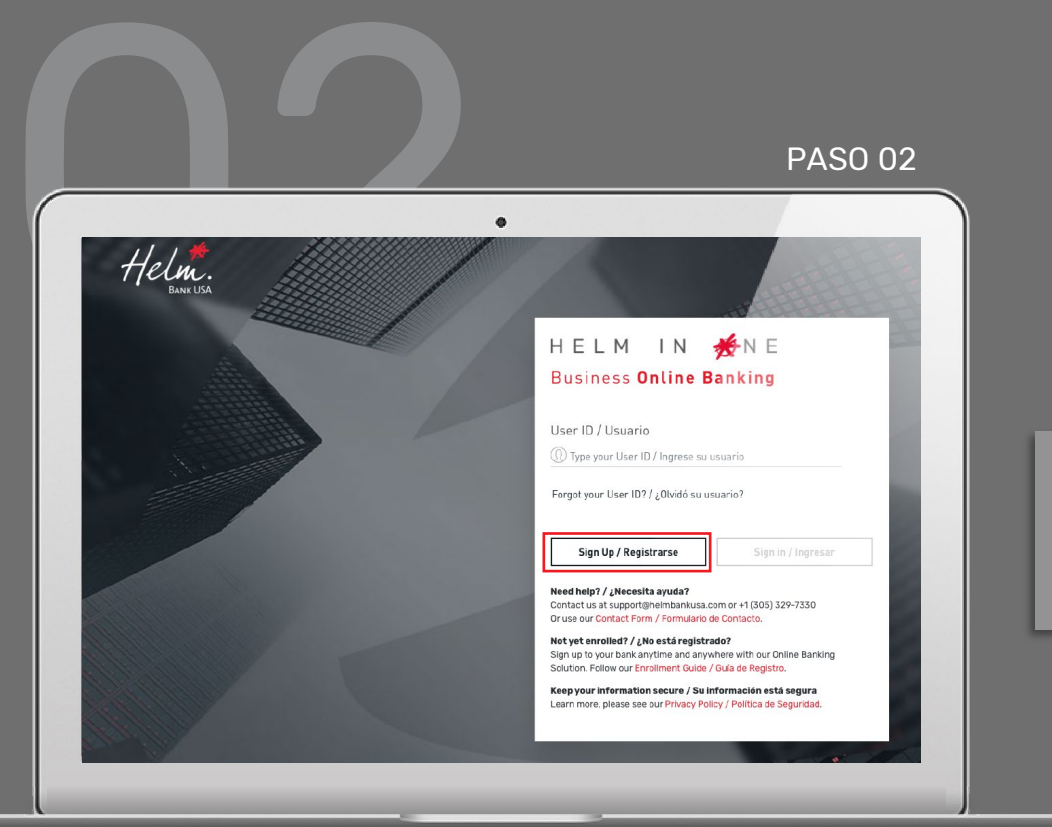

### Seleccione **Registrarse** para iniciar su registro.

#### Tiene **3 minutos** para completar cada paso.

#### **Para clients existentes:**

• Si tiene un *Helm Transfer ID*, seleccione **Yes**. Si no, seleccione **No**.

#### **Para clients nuevos:**

• Seleccione **No** en Helm Transfer ID.

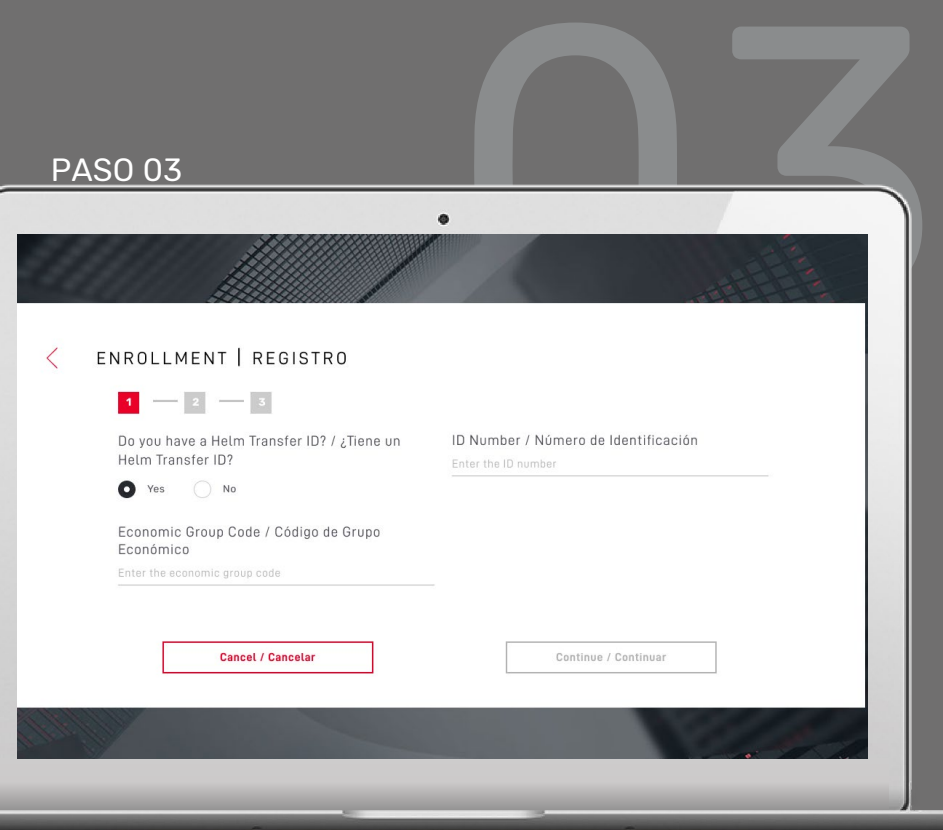

#### Si seleccionó **Yes**, por favor indique:

- *1. Helm Transfer User ID* en el campo "Número de identificación".
- 2. Código de Grupo Económico.

Si no recuerda su Helm Transfer ID o Código de Grupo Económico, contacte a Helm Support.

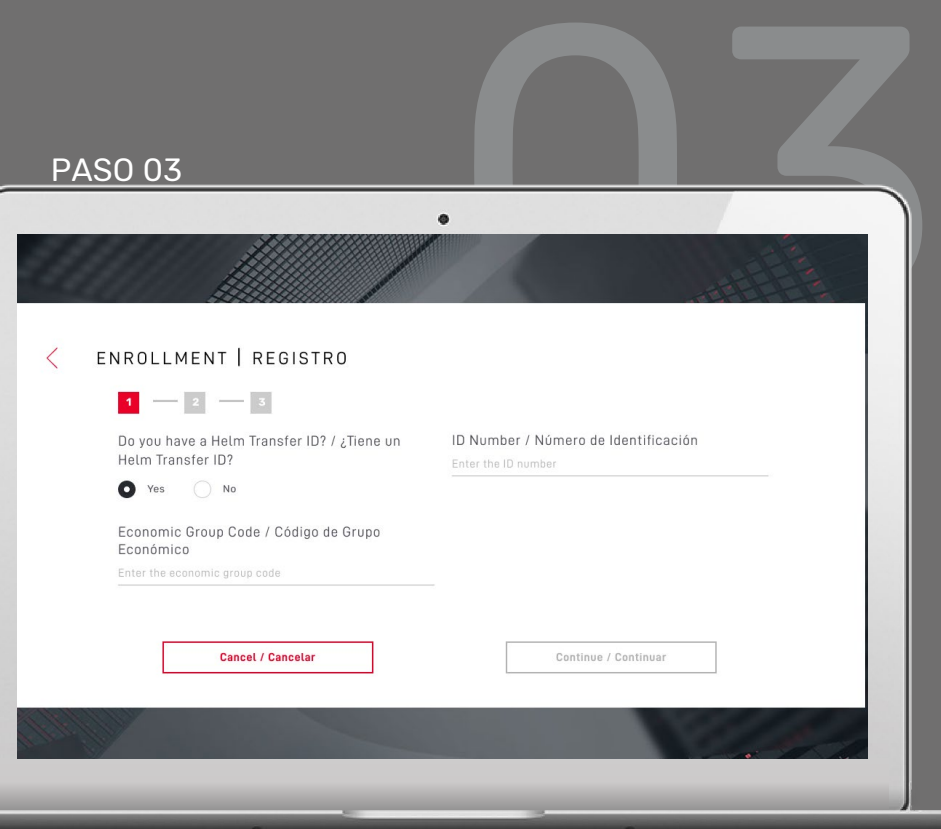

I M  $\mathbf{N}$ ₩<del></del> N E

Si seleccionó **No**, por favor indique:

- 1. País emisor de identificación registrada en el banco.
- 2. Tipo de identificación.
- 3. Número de identificación.
- 4. Código de Grupo Económico.

Ingrese el código de 9 dígitos enviado por **notifications@helmbankusa.com**

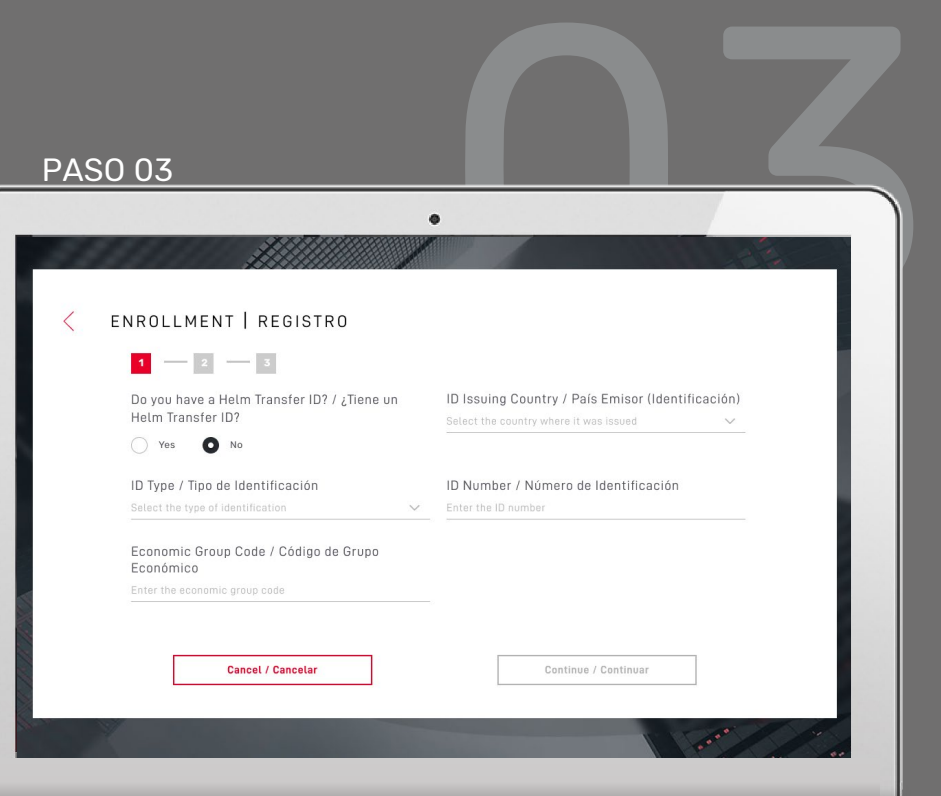

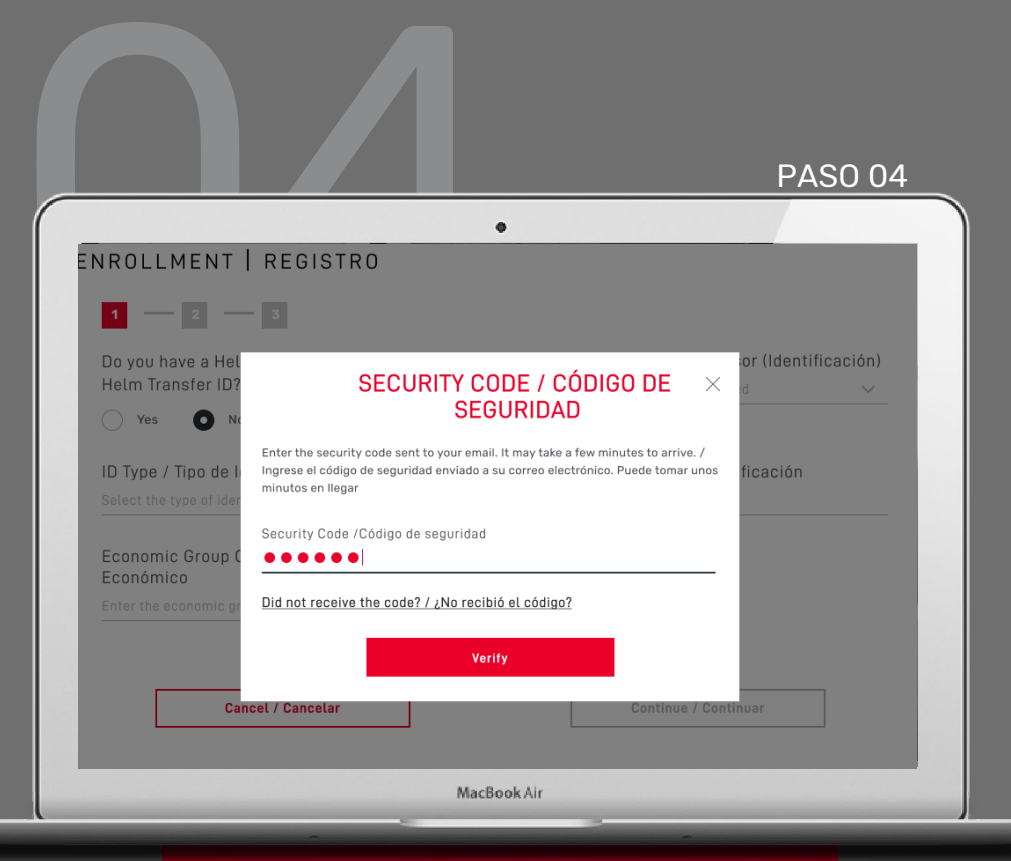

Ingrese el código de seguridad enviado por **[alerts@helmbankusa.com](mailto:alerts@helmbankusa.com)** a su correo registrado.

Escriba el código o cópielo y péguelo.

El código será válido por **3 minutos**.

Seleccione **Verify** para continuar.

#### **¿No recibió el código?**

- Revise su carpeta spam o;
- 2. Seleccione "*Did not receive the code?"*  para la información de contacto de Helm Support.

### Revise nuestro Online Banking Agreement (Acuerdo de banca en línea).

Para continuar, seleccione **Yes, I accept**

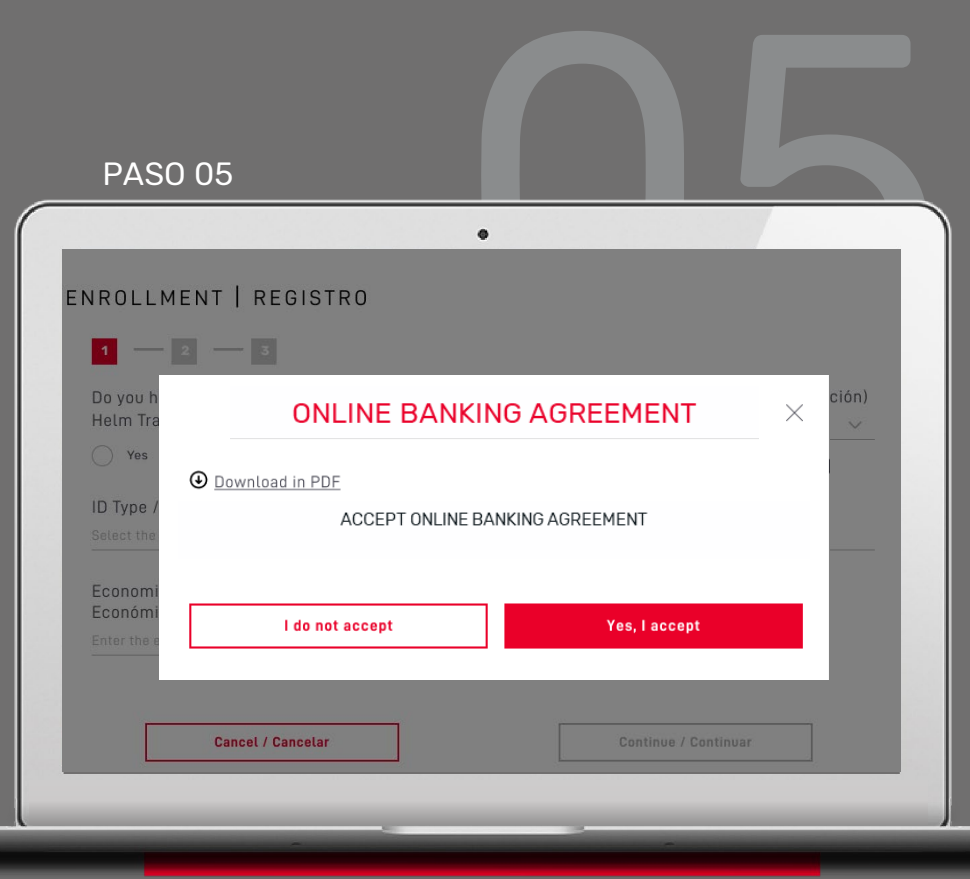

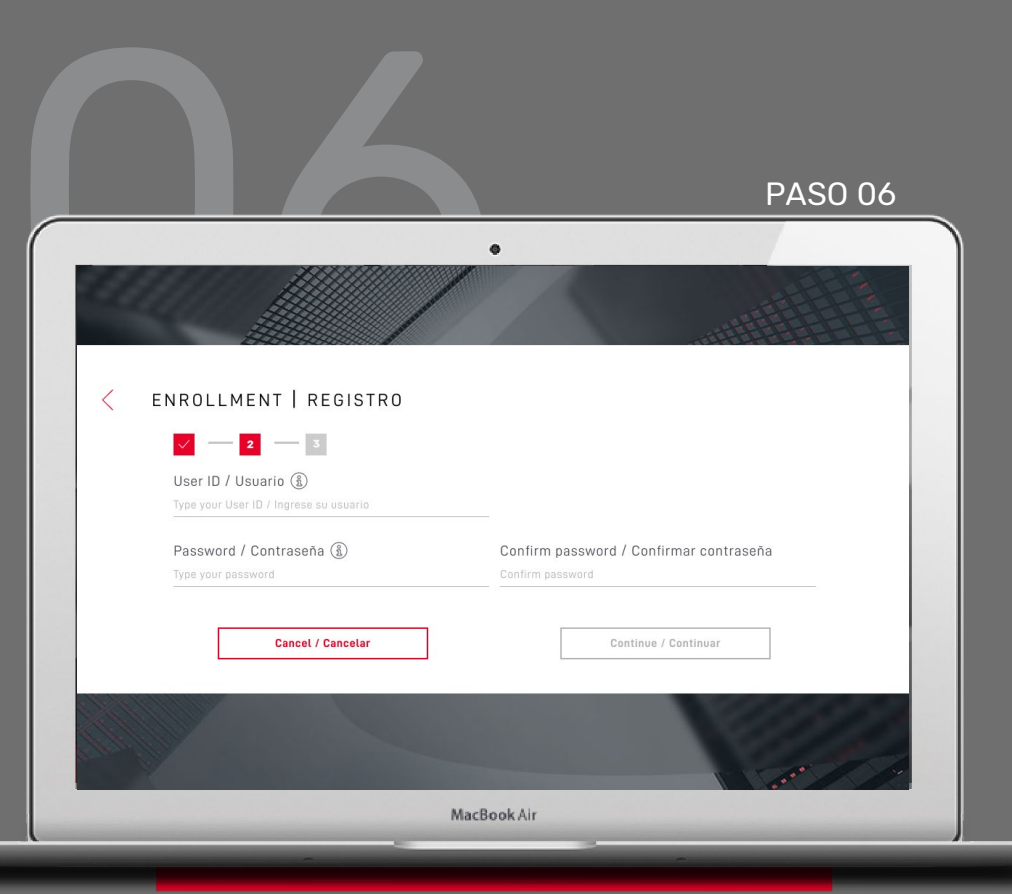

#### Cree su nuevo **Usuario** y **Contraseña**.

- Seleccione  $\left(\widehat{a}\right)$  para ver los requisitos. Para cerrar la ventana, seleccione nuevamente el icono.
- Cree y confirme su nueva contraseña. Verifique que la está escribiendo correctamente.

Verifique la información y seleccione **Continuar** .

# Complete su registro ingresando su información personal

Luego seleccione **Finalize** .

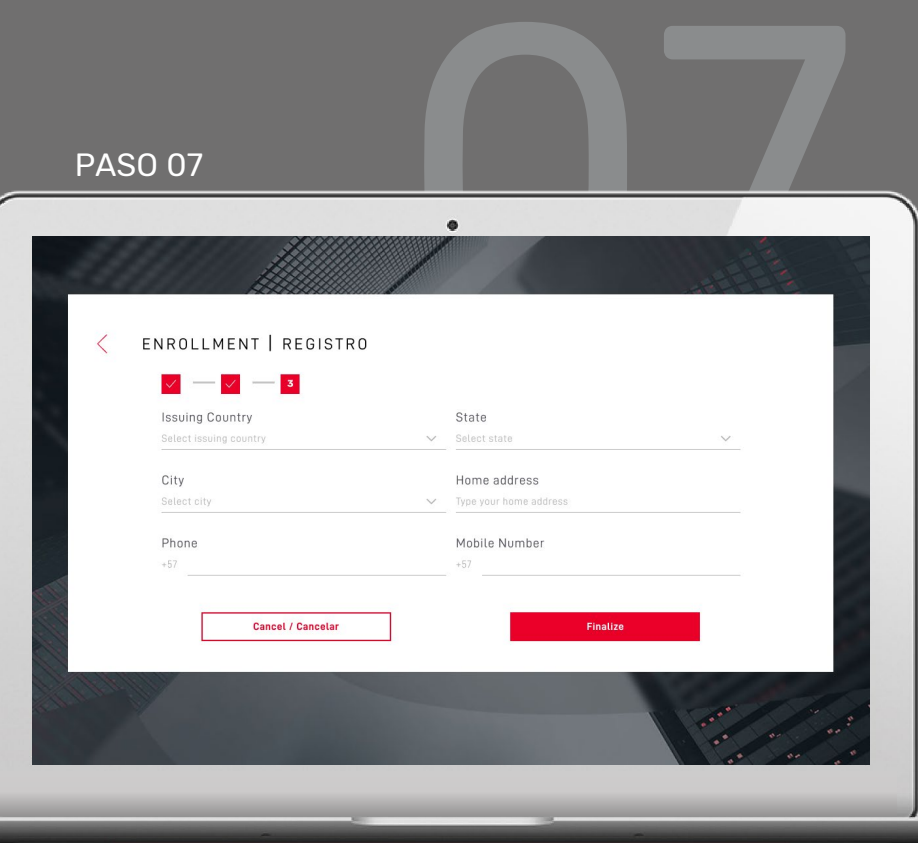

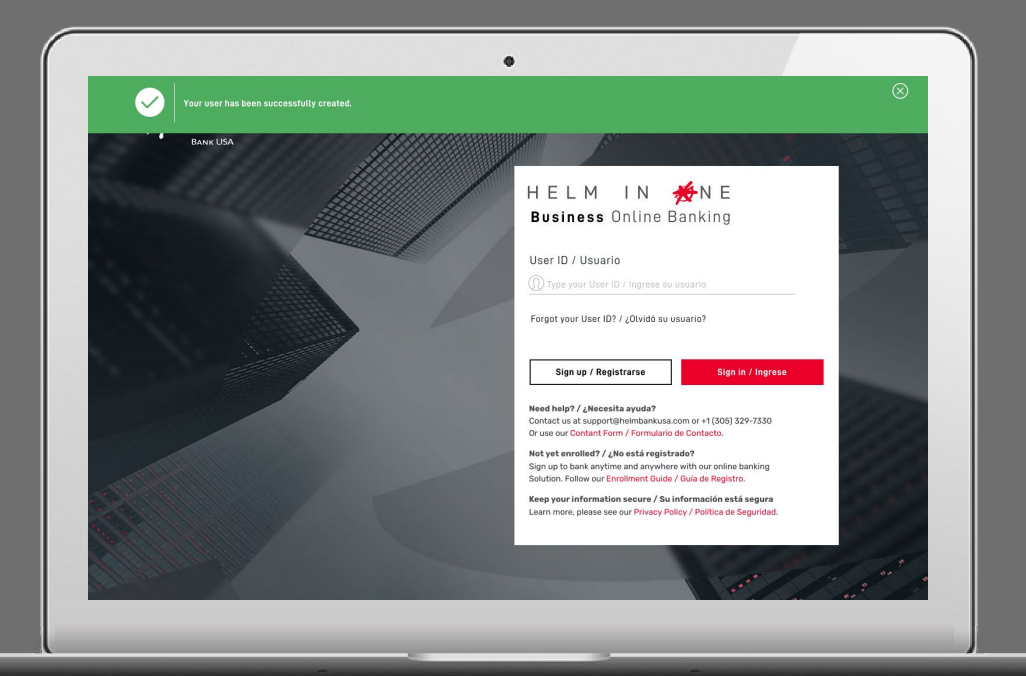

#### **Su usuario ha sido creado exitosamente.**

El banner verde indica que ya puede iniciar sesión con sus nuevas credenciales de banca en línea.

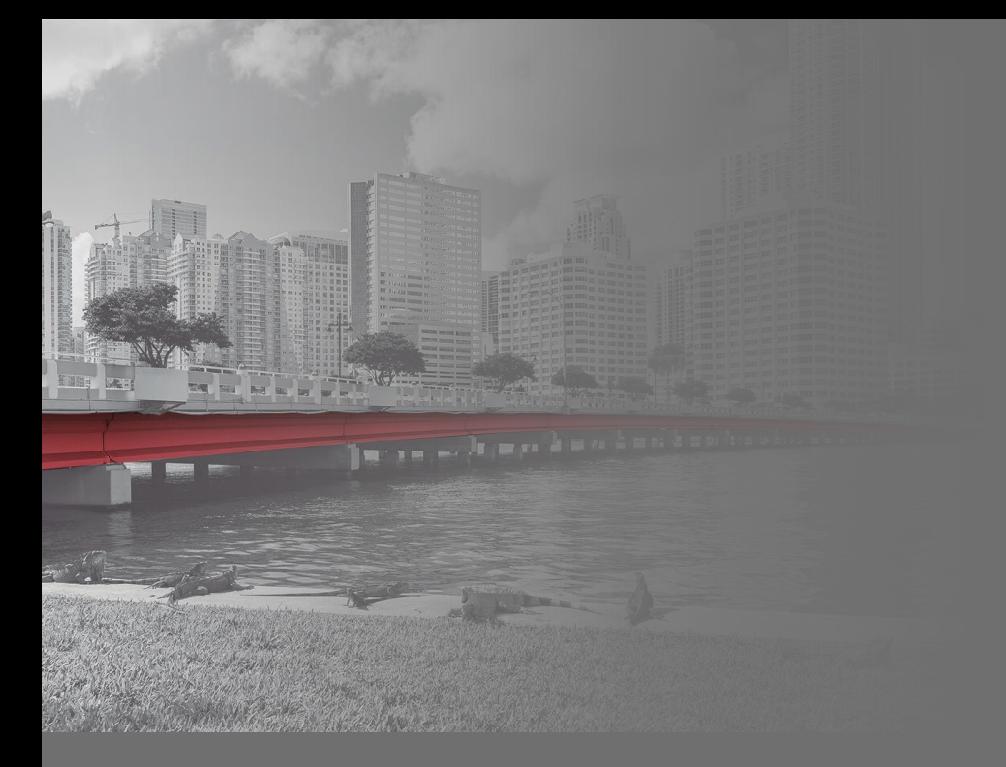

# Descubra todas las **posibilidades de**

HELM IN WINE Banca **Comercial** en Línea

**Para asistencia**

Envíe un correo electrónico a **support@helmbankusa.com** o llame al **+1 (305) 329-7330**. Lunes - Viernes de 8:30 a.m. a 6:00 p.m. (EST).

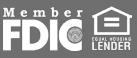